به نام خدا

# با سلام خدمت هنرجويان عزيز

Pdf همراه مربوط به پودمان ۴ کتاب توسعه برنامه سازی می باشد که مباحث موس و کیبرد توضیح داده شده است.

پس از مطالعه برنامه های نوشته شده را در کامپیوترتان وارد کرده و با نام خودتان به ترتیب کارگاه ذخیره کنید و بعد از بازگشایی مدارس بعنوان پروژه تحويل دهيد.

## با آرزوی سلامتی و موفقیت

### عملکرد ماوس در ویندوز و برنامههای کاربردی

ماوس یکی دیگر از دستگاههای ورودی است که توسط دست کنترل می شود و قادر است حرکت دوبعدی را نسبت به یک سطح تشخیص دهد. این حرکتها باعث جابجایی نشانگر موس بر روی صفحهنمایش می شود.

به طور معمول ماوس دستگاه کوچکی است با یک یا چنـد دکمـه کـه توسـط یـک دست قابل كنترل است و براى كار با اشياى موجود بر روى صفحات نمايش گرافیگی کاربرد دارد.

ماوسها در گذشته بر اساس حرکت چرخ (گوی متحرک) و در حال حاضر بر اساس سیستم تابش نور ، اقدام به تشخیص حرکت در فضای دوبعدی می کنند. ماوسها بر اساس حرکت دست کاربر، موقعیت نشانگر ماوس را بر روی صفحهنمایش گرافیکی کنترل میکنند. حرکت نشانگر در یک فضای دوبعدی در صفحهنمایش انجام می شود، بنابراین ماوس باید قادر باشد مختصات X,Y را نسبت به حرکت دست کاربر تعیین کند. ماوس علاوه بر امکان تشخیص حرکت، دارای دکمههایی برای انجام امور قابل برنامهریزی است. در حال حاضر ماوس ها عمدتاً دارای ۳ دکمه می باشند که عبارتاند از دکمه سمت چپ، دکمه سمت راست و دکمه وسط (دکمه اسکرول). ماوس قادر است همزمان با تشخیص حرکت، فشردن هر یک از این دکمهها را نیز تشخیص داده و به سیستمعامل گزارش کند.

ما در برنامهنویسی قادر هستیم اجرای یک سری از امور و فعالیتها را متناسب با تحقق هر یک از رویدادهای ماوس برنامهریزی کنیم که از آن جمله می توان به برنامهریزی اجرای یک فعالیت در صورت تحقق هر یک از رویدادهای زیر اشاره کرد.

- در صورت تحقق رويداد فشردن / رها كردن دكمههاى ماوس
	- در صورت تحقق رویداد حرکت ماوس
	- در صورت تحقق ترکیبی از رویدادهای دو حالت قبلی

برنامهریزی اجرای یک فعالیت در صورت تحقق رویداد فشردن / رها کردن دكمەھاي ماوس

رویدادهای فشردن و رها کردن دکمههای ماوس می تواند شامل موارد زیر باشد:

- $\Box$ فشردن دكمه موس
- رها کردن دکمه موس
- فشردن و رها کردن دکمه سمت چپ (یکبار : کلیک، دو بار : دابل کلیک)

برنامهریزی اجرای یک فعالیت در صورت تحقق رویداد حرکت ماوس حركت ماوس مى تواند شامل موارد زير باشد: ■ ورود نشانگر ماوس به محدوده یک شی ■ ۔ حرکت نشانگر ماوس در محدودہ یک شی ■ - خروج نشانگر ماوس از محدوده یک شی

برنامهریزی اجرای یک فعالیت در صورت تحقق ترکیبی از رویدادهای دو حالت قبلی ترکیب حرکت همزمان نشانگر ماوس درحالی که دکمههای آن نیز فشردهشده باشد، می تواند شامل موارد زیر باشد:

- \_ فشردن ماوس بر روی یک شی و سپس حرکت ماوس\_و درنهایت رها کردن دکمه ماوس
	- ۔ فشردن ماوس بر روی یک شی و سپس حرکت ماوس

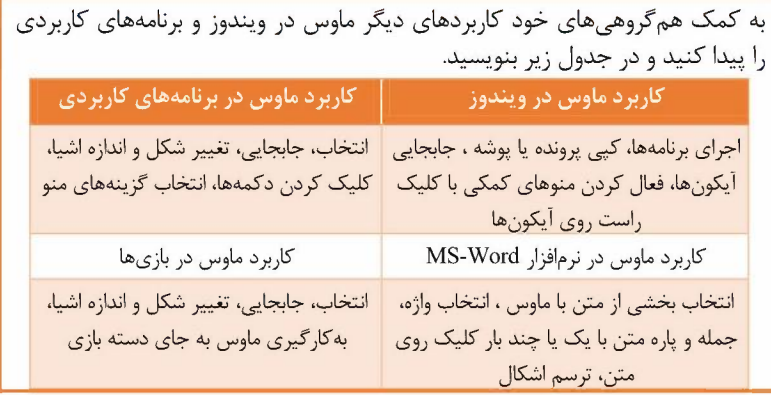

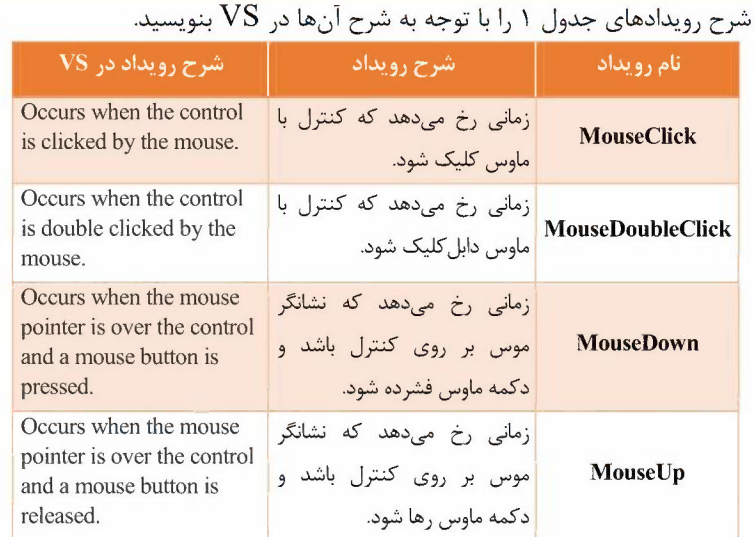

با انجام عملیات زیر روی ماوس عملیات چه رویدادی رخ میدهد؟

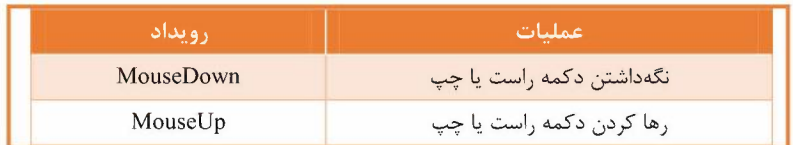

#### يودمان ۴:

**کارگاه ۱ - واکنش به رویدادهای ماوس** ما در برنامهنویسی قادر هستیم اجرای یک سری از امور و فعالیتها را متناسب با تحقق هر یک از رویدادهای ماوس برنامهریزی کنیم .هدف از این کارگاه آموزش نحوه کار با رویدادهای وابسته به کلید در ماوس است. در این کارگاه هنرجو با برنامهریزی رویدادهای MouseClick,MouseDown,MouseUp آشنا میشود و برنامهریزی اجرای یک فعالیت در صورت تحقق رویداد فشردن/رها کردن دکمههای ِ ماوس را فرامی گیرد.

کارگاه ۱ : واکنش برنامه به رویدادهای ماوس صفحه ۱۵۶

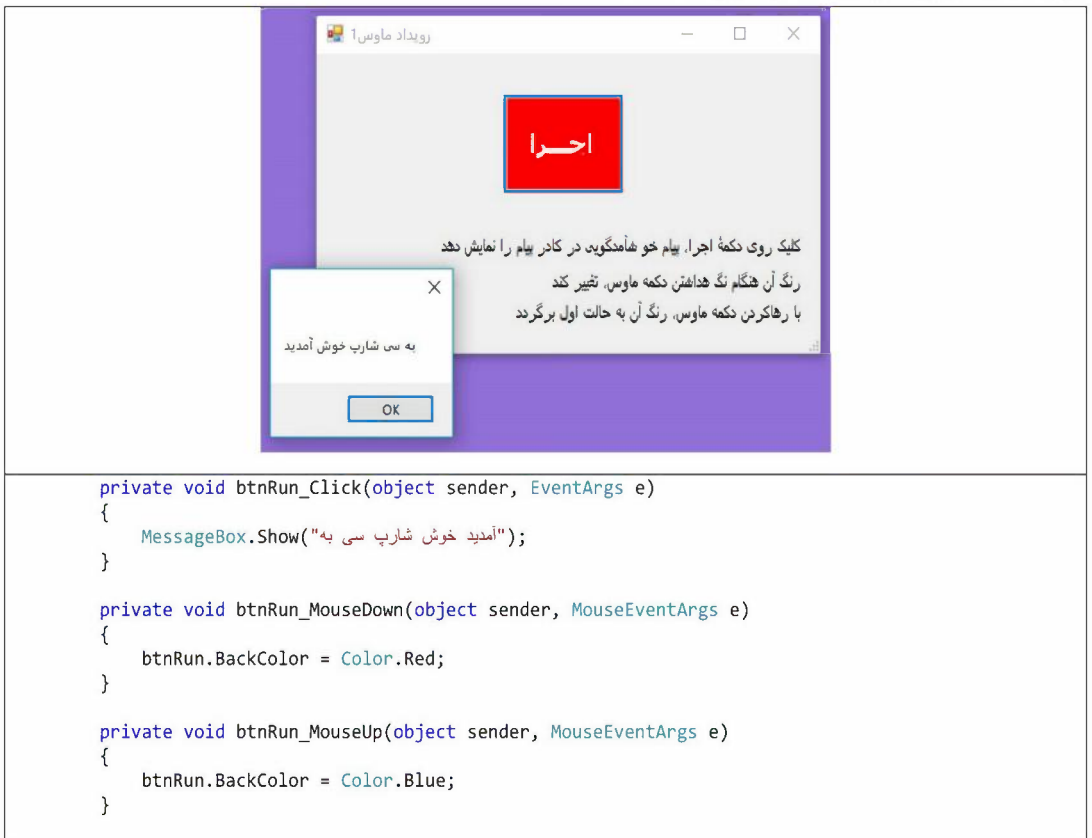

جزوه و تمرینات حل شده کتاب توسعه و برنامه سازی پودمان ۴

هنرستان کمال دانش

# کارگاه ۲ - رویدادهای MouseDown و MouseUp

هدف از این کارگاه اموزش نحوه کار با رویدادهای وابسته به کلید در ماوس است. در این کارگاه هنرجو با برنامهریزی رویدادهای MouseDown,MouseUp آشنا می شود و برنامهریزی اجرای یک فعالیت در صورت تحقق رویداد فشردن/رها کردن دکمههای ماوس را فرامیگیرد. علاوه بر این موارد در این کارگاه یک زمان سنج نیز در نظر گرفتهشده است که در زمانهای مشخصی رویداد تیک آن فعال می شود و هنرجو قادر است با برنامهریزی انجام یک فعالیت در زمان تحقق این رویداد، حرکت منظمی را برای تصویر ماشین بر روی صفحهنمایش شبیهسازی کند.

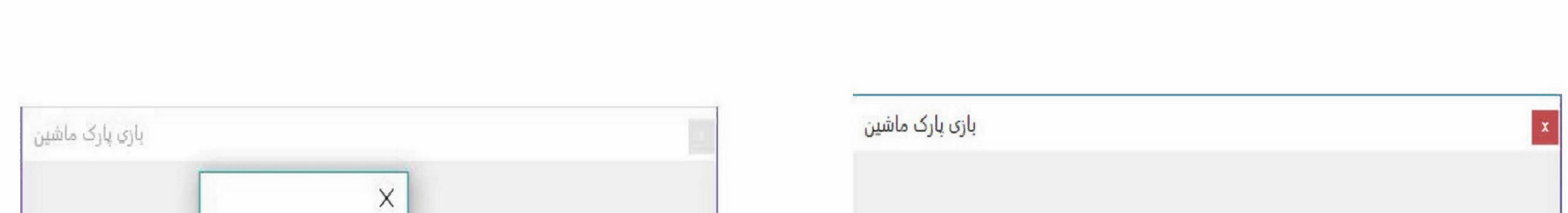

```
آفرین ، شما برنده شدید
             OK
private void timer1 Tick(object sender, EventArgs e)
    picCar. Left += 5;private void frm page 158 MouseDown(object sender, MouseEventArgs e)
    time1.Fnabled = true;private void frm page 158 MouseUp(object sender, MouseEventArgs e)
    timer1. Enable d = false;if ((picCar.Left + picCar.Width + 10 > picBarrier.Left) &&
    (picCar.Leff + picCar.Width < pipicBarrier.Leff)): ("شديد برنده شما ، آفرين") MessageBox.Show
    else
        : (" شديد بازنده شما متاسفانه") MessageBox.Show
```
5

كاركاه ٣: رويدادهاي mouse enter, mouse leave صفحه ١٦٠

هدف از این کارگاه آموزش نحوه کار با رویدادهای مستقل از کلید در ماوس است. در این کارگاه هنرجو با برنامهریزی رویدادهای MouseEnter و MouseLeave آشنا می شود و برنامهریزی اجرای یک فعالیت در صورت تحقق رویدادهای مرتبط با حرکت ماوس را فرامی گیرد .

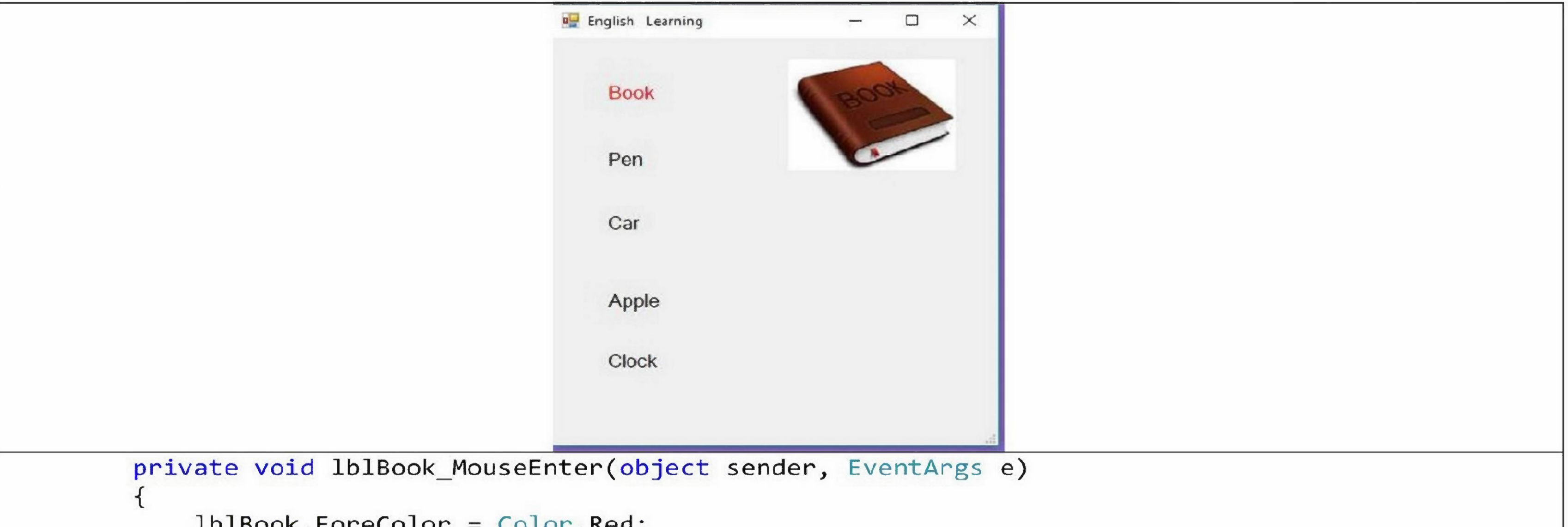

```
1b1Book.ForeColor = Color.Red;
   picBook.Visible = true;
   1b1Book.Cursor = Cursors.Hand;
\}private void 1b1Book MouseLeave(object sender, EventArgs e)
   1b1Book.ForeColor = Color.Black;picBook.Visible = false;
   1b1Book.Cursor = Cursors.Default;
private void lblBook MouseHover(object sender, EventArgs e)
   ToolTip t = new ToolTip();
   t. SetToolTip(lblBook, "كتاب");
private void lblPen_MouseEnter(object sender, EventArgs e)
   1blPen.ForeColor = Color.Red;
   picPen.Visible = true;
   1blPen.Cursor = Cursors.Hand;
\}private void 1b1Pen_MouseLeave(object sender, EventArgs e)
   lblPen.ForeColor = Color.Black;
   picPen.Visible = false;
   1blPen.Cursor = Cursors.Default;
private void lblPen MouseHover(object sender, EventArgs e)
   ToolTip t = new ToolTip();
   t. SetToolTip(lblPen, "خونكار");
```
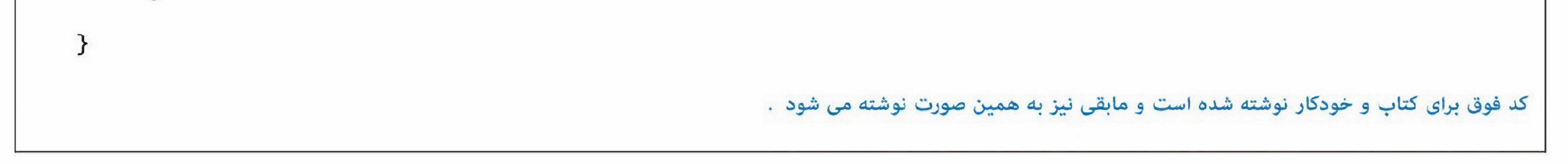

6

جزوه و تمرینات حل شده کتاب توسعه و برنامه سازی پودمان ۴

هنرستان کمال دانش

کارگاه ٤ :آرگوما نهای رویدادهای ماوس صفحه ١٦٢

هدف از این کارگاه آموزش نحوه کار با رویدادهای مستقل از کلید و وابسته به کلید در ماوس است. به طور خلاصه در زیر ۷ رویداد معمول ماوس براساس اولویت گزارش در زمان وقوع و دسته بندی براساس استقلال از کلید و یا وابسته به کلید اورده شده است. رویدادهای مستقل از کلید شامل و

- 1. MouseEnter
- 2. Mouse Move
- 5. MouseLeave

و رویدادهای وابسته به کلید شامل

3. MouseDown

- 3.1.Click
- 3.2 MouseClick
- 4. Mouse Up

هستند که در بالا براساس ترتیب وقوع شماره گذاری شده اند.در سه کارگاه قبلی هنرجو با برنامهریزی اجرای یک فعالیت در صورت تحقق رویداد فشردن / رها کردن دکمههای ماوس و نیز برنامهریزی اجرای یک فعالیت در صورت تحقق رویداد حرکت ماوس آشنا شده است. در این کارگاه هنرجو با برنامهریزی اجرای یک فعالیت در صورت تحقق ترکیبی از رویدادهای دو حالت قبلی آشنا می شود و برنامهریزی اجرای یک فعالیت در صورت تحقق رویدادهای مرتبط با حرکت ماوس را فرامی گیرد.

```
ou frm_page_162
                                                               \times\Box\sumprivate void MousePanel MouseDown(object sender, MouseEventArgs e)
   if (e. Button == MouseButtons. Left)
        picLeft.BackColor = Color.White;
    else if (e. Button == MouseButtons. Middle)
        picMiddel.BackColor = Color.White;
    else if (e. Button == MouseButtons. Right)
            picRight.BackColor = Color.White;
private void MousePanel_MouseUp(object sender, MouseEventArgs e)
    picLeft.BackColor = Color.Black;
    picMiddel.BackColor = Color.Black;
    picRight.BackColor = Color.Black;
\}
```
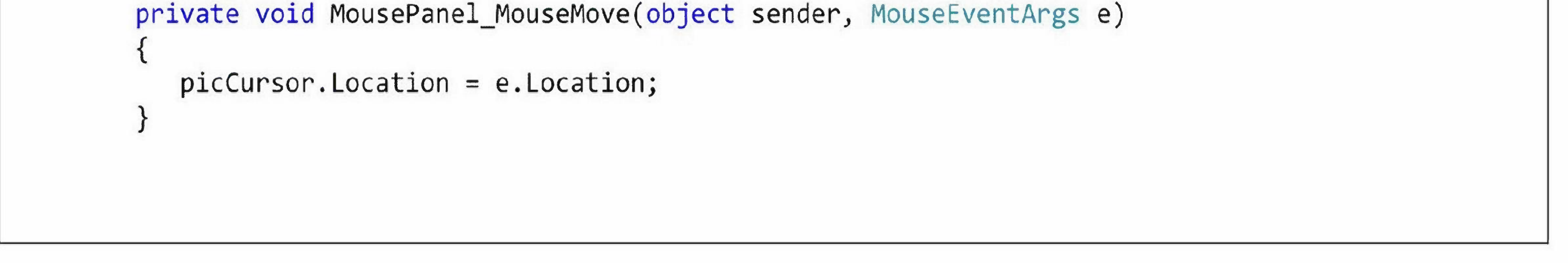

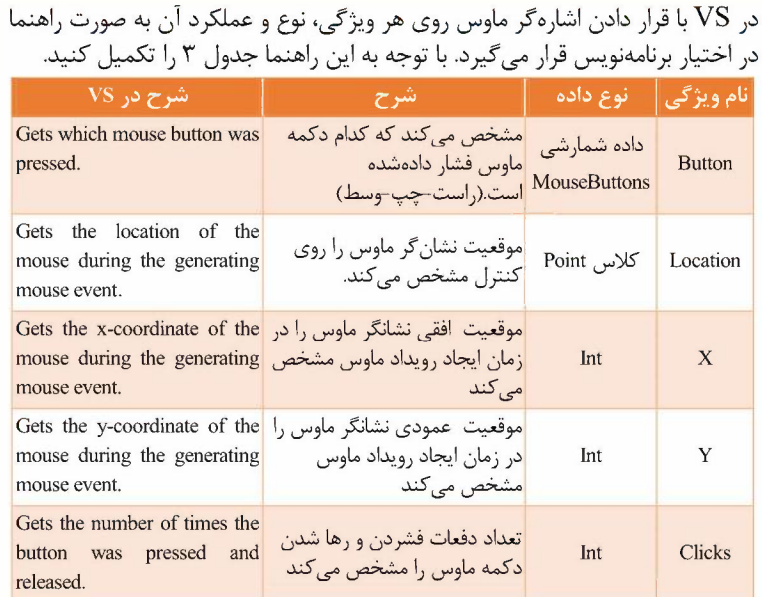

برنامهای بنویسید که با حرکت ماوس در فضای فرم واژه Computer، یا مهراه نشان گر مارس نمایش داده شود.  
\nهاموس نمایش داده شود.  
\nText یک کنترل برچسب بانام اه امالقاه کنید و مقدار ویژ گی Forml\_MouseMove (ویداد form1\_MouseMove (ویداد forem1\_MouseMove(object sender.)  
\n
$$
\{ \text{Unisample.Location = e.Location; } \}
$$
  
\n $\{ \text{Unisample.Location = e.Location; } \}$   
\n $\}$   
\n $\}$   
\n $\}$   
\n $\}$   
\n $\}$   
\n $\}$   
\n $\}$   
\n $\}$   
\n $\}$   
\n $\$   
\n $\$   
\n $\}$   
\n $\$   
\n $\$   
\n $\$   
\n $\$   
\n $\$   
\n $\$   
\n $\$   
\n $\$   
\n $\$   
\n $\$   
\n $\$   
\n $\$   
\n $\$   
\n $\$   
\n $\$   
\n $\$   
\n $\$   
\n $\$   
\n $\$   
\n $\$   
\n $\$   
\n $\$   
\n $\$   
\n $\$   
\n $\$   
\n $\$   
\n $\$   
\n $\$   
\n $\$   
\n $\$   
\n $\$   
\n $\$   
\n $\$   
\n $\$   
\n $\$ 

### کارگاه ۵ - رویدادهای ماوس و زمان سنج

هدف از این کارگاه آموزش نحوه کار با رویدادهای مربوط به زمان سنج و نیز رویدادهای مستقل از کلید و وابسته به کلید در ماوس است. در ۴ کارگاه قبلی هنرجو با برنامهریزی اجرای یک فعالیت در صورت تحقق رویداد فشردن/رها کردن دکمههای ماوس و نیز برنامهریزی اجرای یک فعالیت در صورت تحقق رویداد حرکت ماوس آشنا شده است. در این کارگاه هنرجو با برنامهریزی اجرای یک فعالیت در صورت تحقق ترکیبی از رویدادهای دو حالت قبلی با اعمال محدودیت زمانی آشنا می شود و برنامه یزی اجرای یک فعالیت در صورت تحقق رویدادهای مرتبط با حرکت ماوس در یک بازه زمانی معین را فرامی گیرد .

```
بازی پینگ پنگ با ماوس
یک کنترل برچسب بانام IblRacket برای راکت بازی و یک برچسب IblScore
را برای امتیاز به فرم اضافه کنید و کدهای زیر به رویداد بالا اضافه کنید. با
برخورد توپ به راکت سه امتیاز به کاربر اضافه می شود. اگر برخورد نکند یک
   امتياز كسر و timer1 غيرفعال مي شود و توپ در مكان اوليه متوقف مي شود.
یک کنترل کادر تصویر بانام picBall و یک کنترل زمان سنج به فرم اضافه
می کنیم. برای حرکت خودکار توپ در فضای فرم از دو متغیر بولی up و right
                                                    استفاده می کنیم.
public partial class Form1 : Form
\left\{ \right.bool up = true, right = true; lblScore.Text="0";
را با دستورات زیر مینویسیم.timer1_Tickکد متد رویداد
private void timer1_Tick(object sender, EventArgs e)
ſ.
    picBall.Top += (up)? - 5:5;
    picBall.Leff += (right)? 5:-5;right = (picBall.Leff \leq 0);int Score= int.Parse(lblScore.Text);
    up = (picBall.Top > 0)&& (picBall.Top + picBall.Height+30>=
this.Height);
    if(picBall.left + picBall.Width >= lbRacket.Leff)if ((picBall.Top + picBall.Height >= lbRacket.Top))88
         (picBall.Top <= lblRacket.Top +
lblRacket.Height))
      ſ.
          right = false;Score +-3;\mathcal{F}else
      \mathcal{L}timer1. Enabled = false;
```

```
Score += -1;
          picBall.Location = new Point(60, 190);lblScore.Text=Score.ToString();
₹
برای حرکت راکت lblRacket با ماوس در جهت عمودی از رویداد
                             Form1 MouseMove استفاده می کنیم
private void Form1 MouseMove(object sender,
MouseEventArgs e)
₹
    1b1Rate. Top = e.Y;
\mathcal{F}برای محدودیت زمان ۶۰ ثانیهای برنامه از کنترل برچسب lblTime و زمان سنج
 timer2 استفاده مے کنیم و یا دوبار کلیک روی فرم، توپ در فضای فرم به صورت
                       خودکار به حرکت درمے آید.(timer1 فعال مے شود)
private void timer2 Tick(object sender, EventArgs e)
₹
   1b1Time.Fext =(byte.Parse(1b1Time.Text) -1).ToString();
    if (lblTime.Text=="0")\left\{ \right.time 2. Enable d = falsetime1. Enabled = false;if (int.Parse(1blscore.Fext) > = 50)i', "برنده شدی") MessageBox. Show(
          else
             : ("بازنده شدی") MessageBox. Show
     }
Y
private void Form1 MouseDoubleClick(object sender,
MouseEventArgs e){
    timer1. Enabled = true;time 2. Enabled = true;
```
عملكرد صفحه كليد در ويندوز

صفحه کلید یکی از دستگاههای ورودی است که کاربر را قادر می سازد تا دادههای موردنیاز را در اختیار نرمافزار قرار دهد، برای این منظور در صفحه کلید تعدادی کلید با عملکردهای متفاوتی وجود دارد، که می توان به کلیدهای الفبایی/ الفبا-عددی، کلیدهای نشان گذاری (کاما و نقطه و ...)، کلیدهای ناوبری و کلیدهای خاص (مثل Enter و Del و ESC و ....) اشاره كرد. در صفحهكليد ما با سه دسته رويداد روبرو هستیم که عبارتاند از: یاپین رفتن کلید (KeyDown)، رها شدن/بالا آمدن کلید (KeyUp)، فشردن كليد (KeyPress) . نكته مهم در خصوص رويدادهاى صفحه کلید این است که رویدادهای پایین رفتن و رها شدن کلید برای همه کلیدها گزارش می شود، ولی رویداد فشردن کلید مخصوص کلیدهای الفبایی/ الفبا-عددی ،کلیدهای نشان گذاری (کاما و نقطه و …) و کلیدهای خاص (مثل Enter و Del و ESC و ....) است. در این دسته از کلیدها رویداد پایین رفتن کلید (KeyDown) در شروع سیکل فشرده شدن یک دکمه، و رویداد رها شدن کلید(KeyUp) در انتهای سیکل گزارش میشود و مادامی که کاربر کلید موردنظر را تحت فشار نگاه می دارد، به صورت پیایی رویداد فشردن (KeyPress) گزارش می شود. **مثال**: یکی از کلیدهای الفبایی را فشرده و برای چند لحظه رها نکنید، در این صورت سیستمعامل گزارشی به صورت زیر به برنامه ارسال می کند (از چپ به راست KeyDown, KeyPress, KeyPress, ..., KeyPress, KeyUp :بخوانيد):

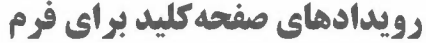

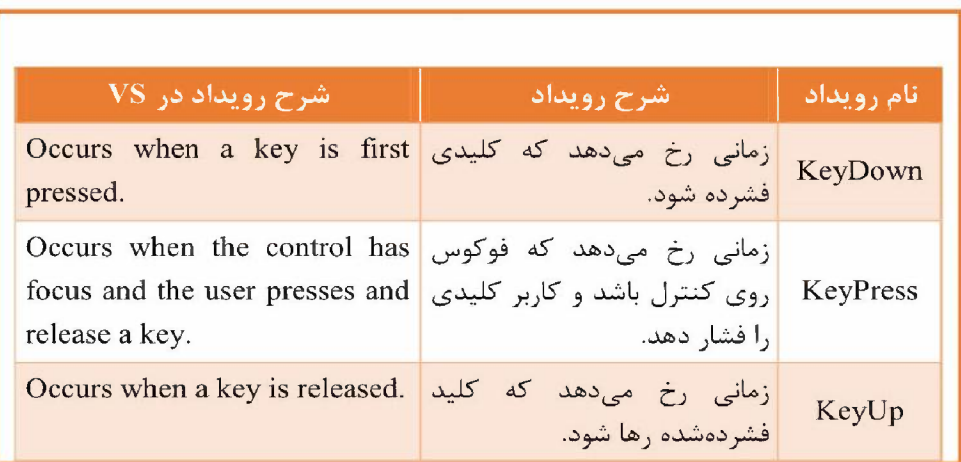

#### هنرستان کمال دانش جزوه و تمرینات حل شده کتاب توسعه و برنامه سازی پودمان ۴

KeyDown, KeyUp رویدادهای KeyDown

می خواهیم برنامه ای بنویسیم که با نگه داشتن هر کلید دلخواه، توپ به سمت بالا پرتاب شود و با رها کردن کلید، توپ به سمت يايين سقوط كند.

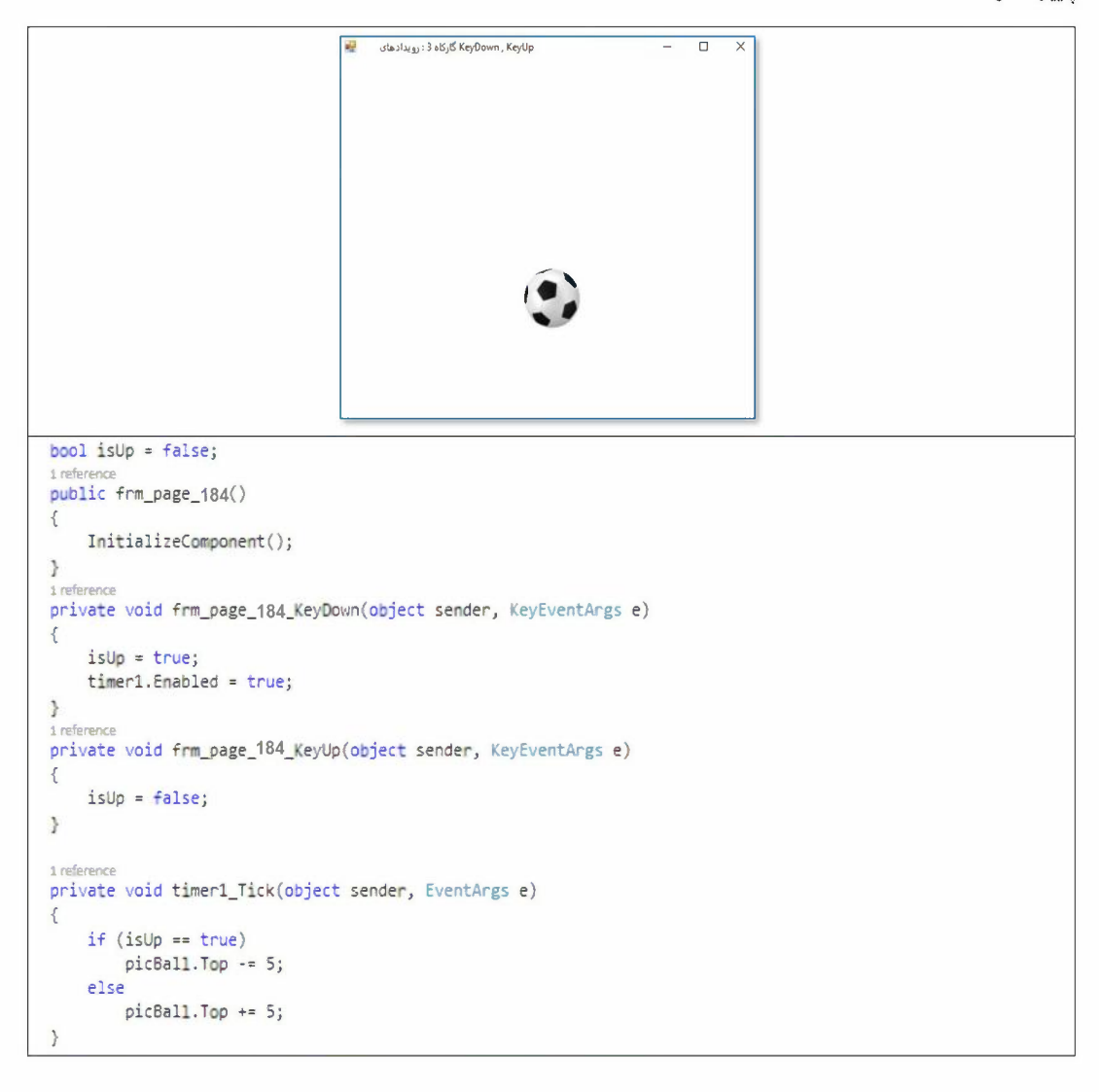

هنرستان کمال دانش

### **واکنش ترنامه به فشردن کلیدهای ترکیبی**

اگر کاربر بخواهد از کلیدهای ترکیبی مثل ctrl+A دربرنامه استفاده کند باید از رویدادهای KeyUp و KeyDown استفاده کند.

می خواهیم برنامه ای بنویسیم که با فشردن کلید ترکیبی crl و جمع، تصویر بزرگ تر و با فشردن کلید ترکیبی ctrl و تفریق، تصویر کوچک تر شود.

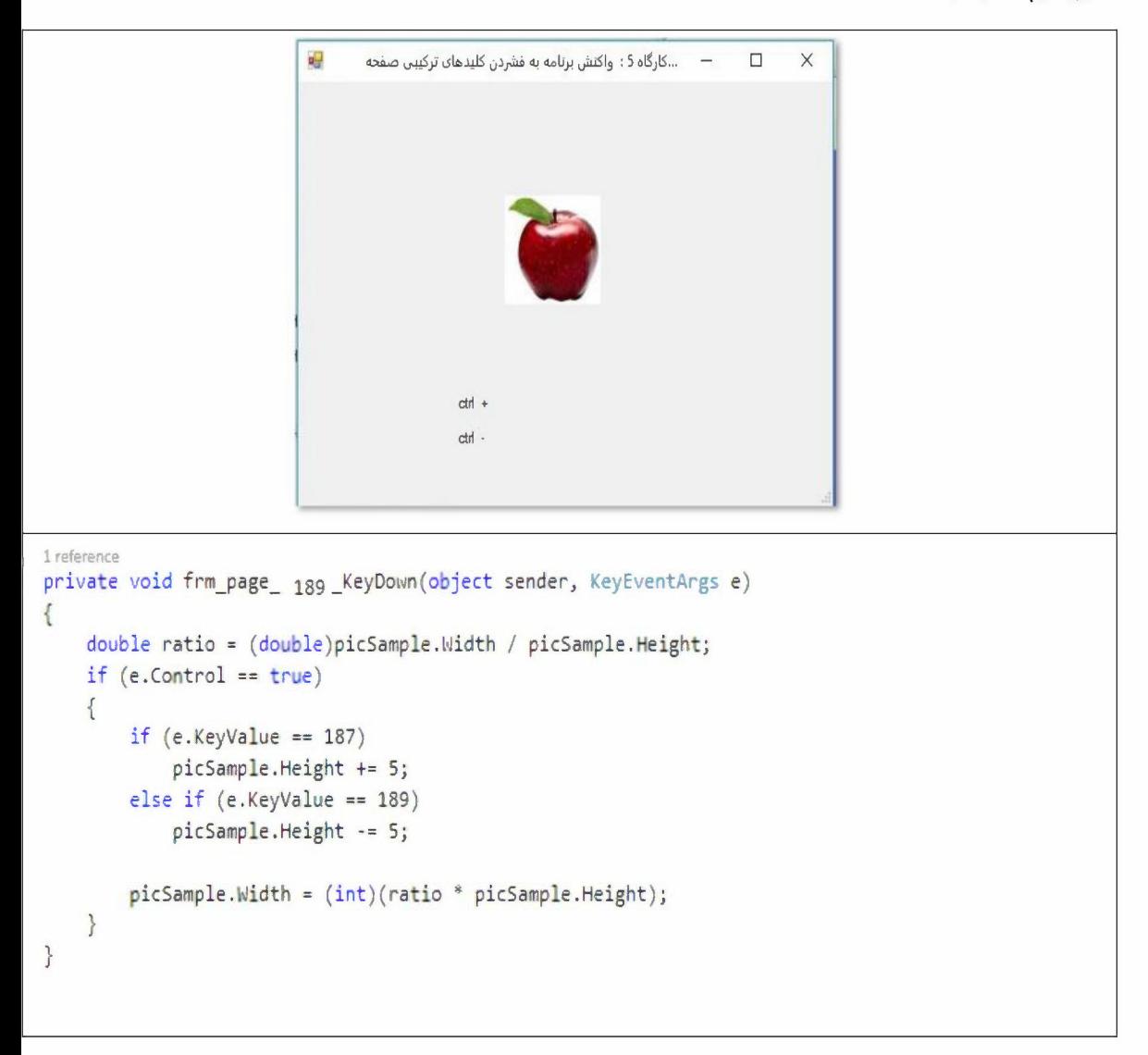

آر گومان e در رويداد KeyPress و KeyPress

متد رویدادهای صفحه کلید دارای دو آر گومان است. نفاوت عملکرد رویدادها با آر گومان e مشخص می شود. private void Form1\_KeyDown@bject sender, KeyEventArgs e)

آیا نوع آرگومان e در رویداد KeyDown و KeyPress یکسان است و ویژگی های یکسانی دارند؟ ياسخ: خير، در رويداد KeyDown آرگومان e از نوع KeyEventArgs و در ,وبداد KeyPressEventArgs از نوع KeyPressEventArgs است. كد اسكى (ASCII code) حيست؟

ياسخ: یکی از شیوههای رایج کدگذاری حروف، ارقام و علامتها استفاده از کدهای "اسكى (ASCII) است . واژه اسكى (ASCII) مخفف و كوتاه شده عبارت " American Standard Code for Information Interchange " است كه به معنای "استاندارد کدگذاری آمریکایی برای تبادل اطلاعات "است .

كارگاه ٤: آرگومان e در رویدادهای keydown , kwypress صفحه 185

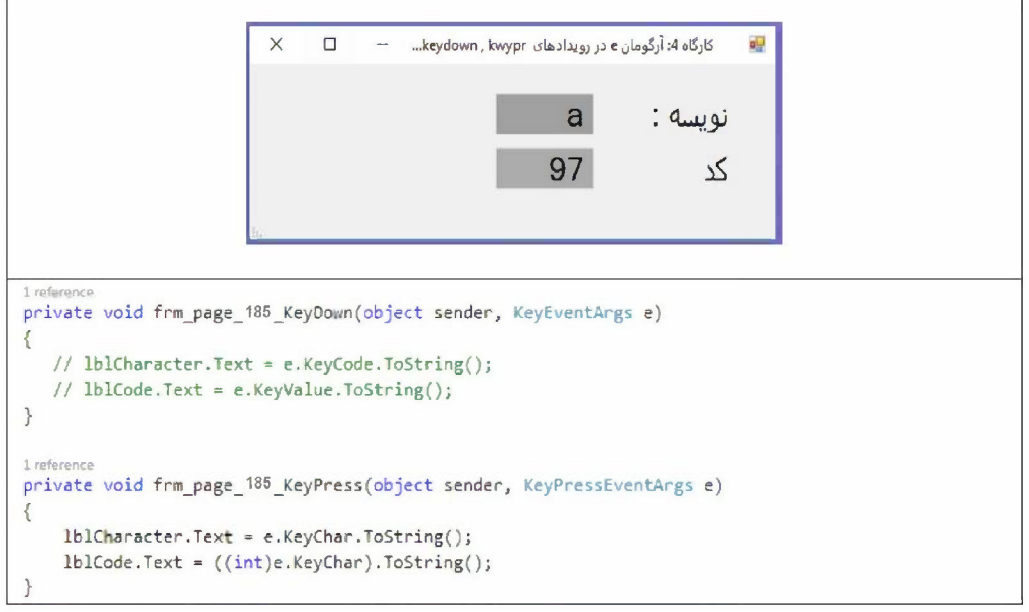

هنرستان کمال دانش

**ر ویدادهای صفحه کلید بر ای کنترل های دیگر**<br>اگر به پنجره ویژگیهای برخی از کنترلها نظیر کادرمتن (TextBox) نگاه کنید، رویدادهای صفحهکلید برای این کنترلها هم وجود دارد. زمانی یک کنترل به رویدادهای صفحه کلید واکنش نشان میدهد که فوکوس روی کنترل باشد.

(focus) *rJ":,5'79* 

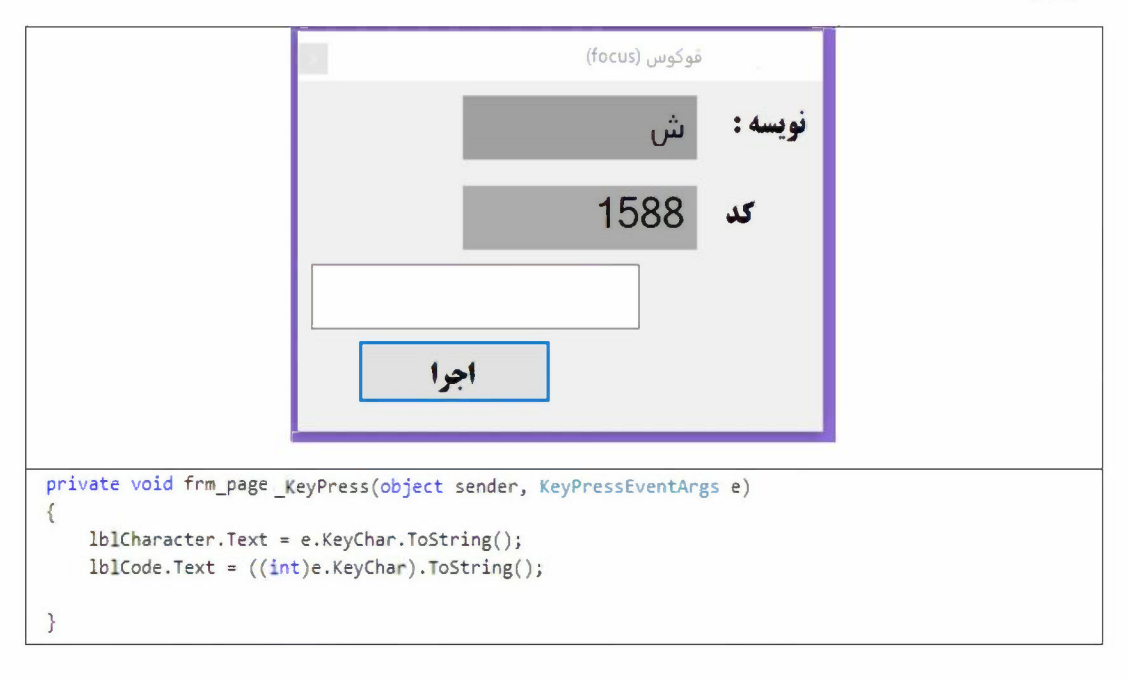

هنرستان کمال دانش جزوه و تمرینات حل شده کتاب توسعه و برنامه سازی پودمان ۴

**Neys [2] استفاده از نوع داده شمارشی Keys** 

در ویژگی های آرگومان e جدول ۶، ویژگی KeyCode از نوع داده شمارشی Keys است. نوع دادهٔ شمارشی Keys، مجموعهای شامل همه نویسههای صفحه کلید یعنی کلیدهای حروف الفیا،کلیدهای عددی،کلیدهای کنترلی،کلیدهای تابعي، كليدهاي هدايت و صفحه كليد عددي (Numeric KeyPad) است.

می خواهیم برنامهای بنویسیم که با کلیدهای جهتدار(Arrow Keys)، یک سفینه را در فضای فرم در جهتهای چهار گانه حرکت دهد

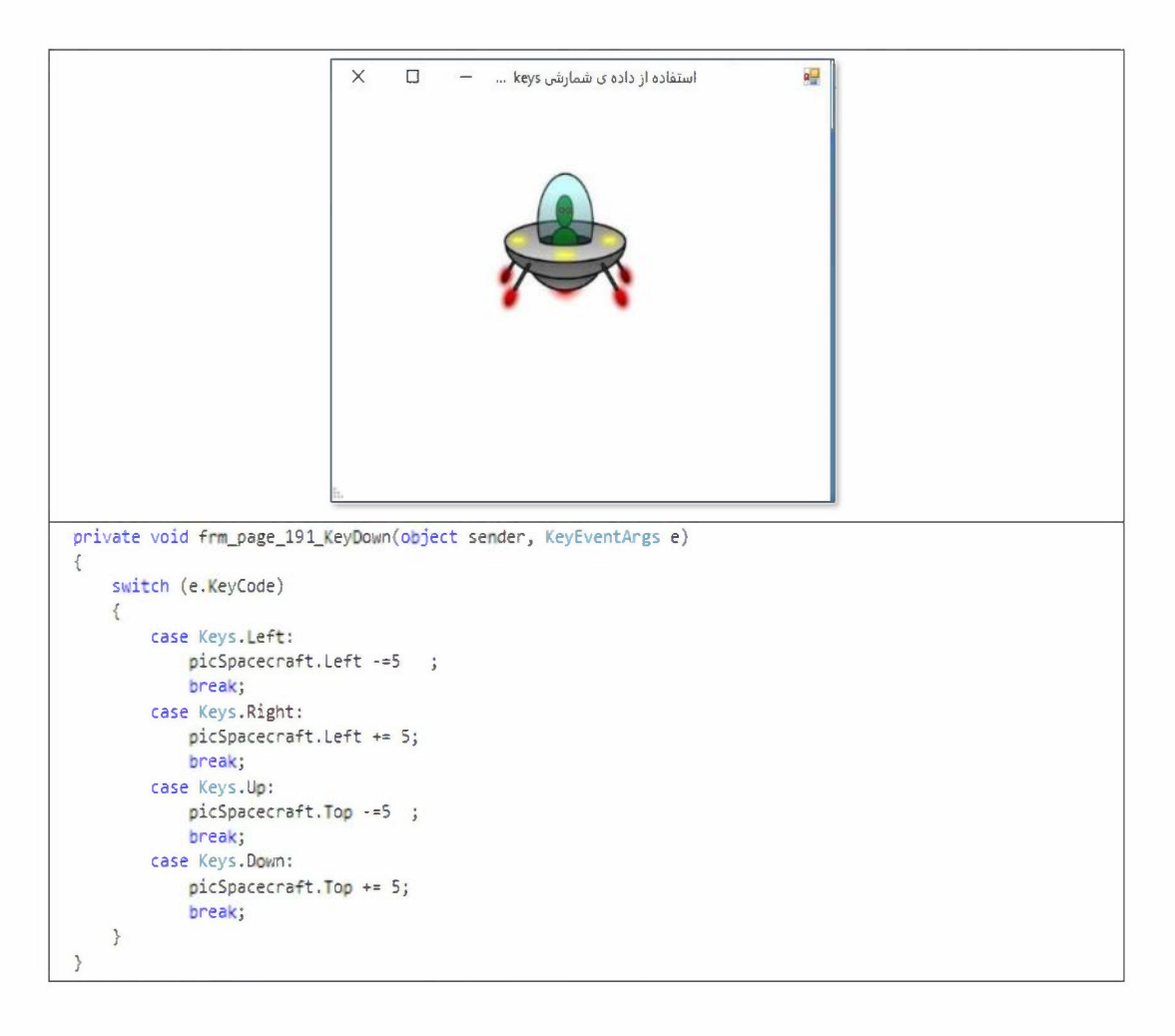

هنرستان کمال دانش جزوه و تمرینات حل شده کتاب توسعه و برنامه سازی پودمان ۴

**كارگاه ۸ | رویداد KeyDown كنترل كادرمتن** 

می خواهیم برنامهای بنویسیم که با فشردن کلید Enter، فوکوس از یک کادرمتن به کنترل بعدی منتقل شود. برخی از برنامهها، دارای فرم ورود داده هستند که شامل چندین کنترل کادرمتن هست و کاربر برای ورود داده از صفحه کلید استفاده می کند و برای فوکوس روی کنترل ها می تواند از کلیک کردن یا کلید Tab استفاده کند. اما در برخی از برنامهها، کاربر می تواند با فشردن کلید Enter به کادرمتن بعدی برود.

```
رویداد keyDown کنترل کادر متن
```
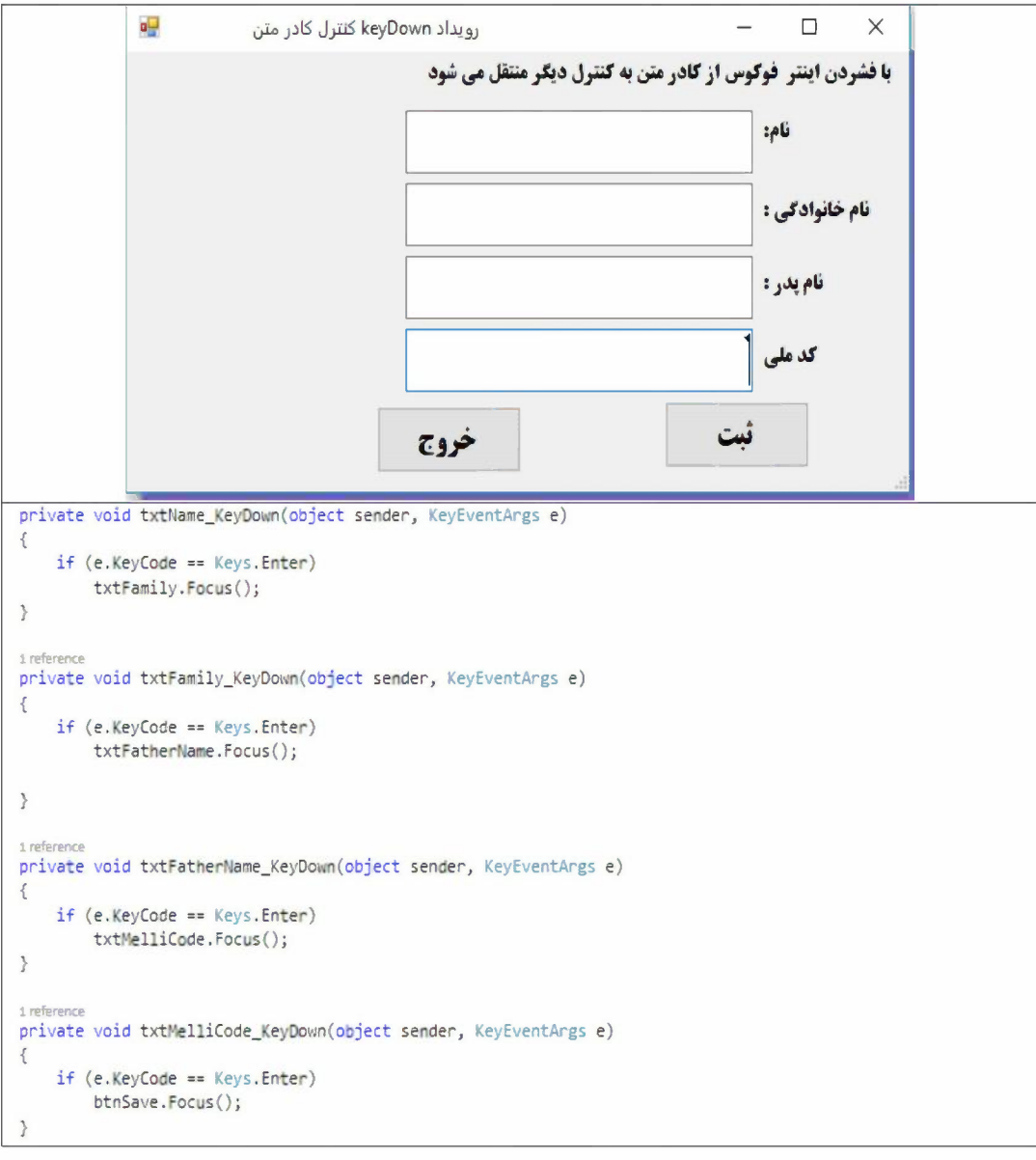

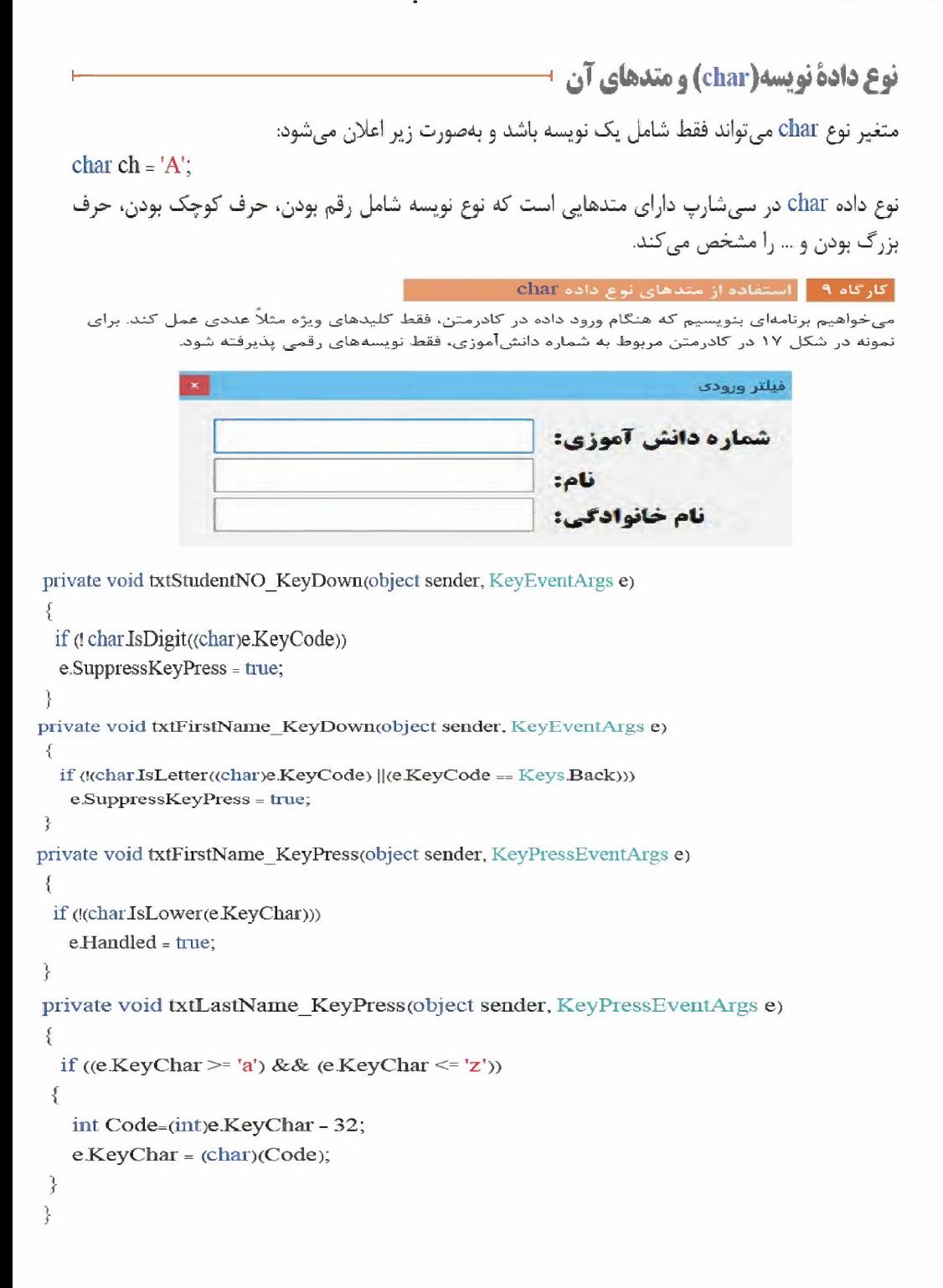